# **MacDopplerRadios**

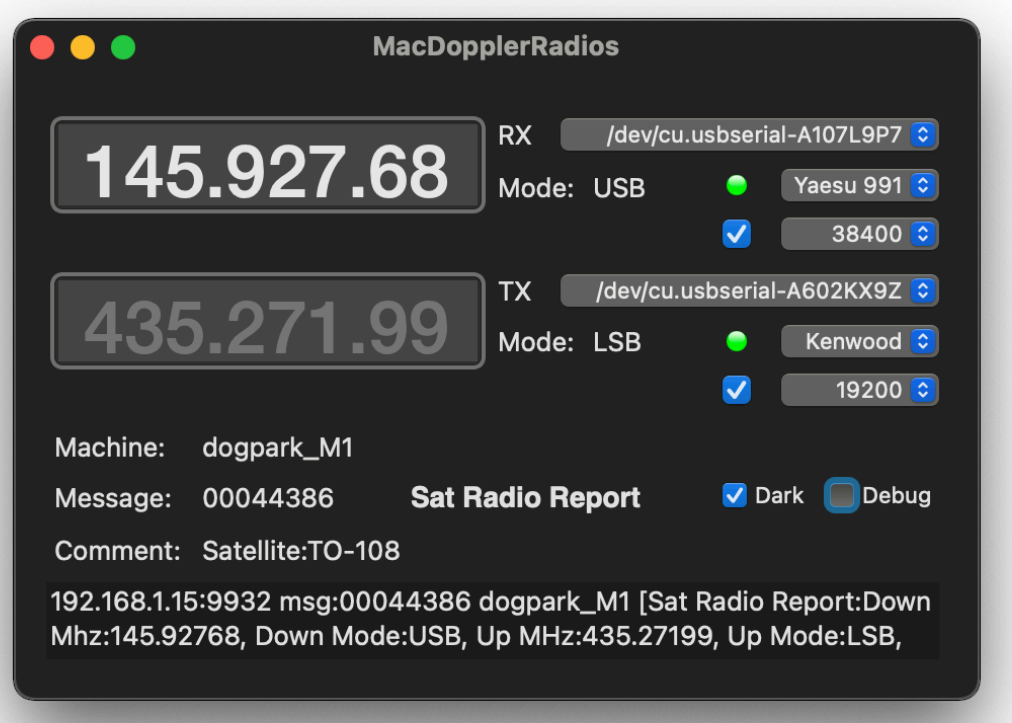

The **MacDopplerRadios** application takes the UDP output from **MacDoppler** running on the same LAN and translates the UDP messages into Radio commands for two separate radios, one uplink (TX) and one downlink (RX).

You can download it here: [https://www.dogparksoftware.com/files/](https://www.dogparksoftware.com/files/MacDopplerRadios.zip) [MacDopplerRadios.zip](https://www.dogparksoftware.com/files/MacDopplerRadios.zip)

#### **UDP Broadcast**

MacDoppler has a UDP Broadcast Radio Driver in Version 2.19 and later.

MacDoppler broadcasts UDP packets over your LAN when the tracked satellite VFO uplink or downlink frequency or mode changes.

MacDopplerRadios will translate the UDP packets into CAT commands for the uplink and downlink radios.

The LAN broadcast address nnn.nnn.nnn.255 is used for broadcasting messages from MacDoppler to any program running on any computer (Mac, PC etc.) on your LAN subnet. (Mac ip address nnn.nnn.nnn.nnn with the fourth octet replaced by 255 for broadcast to the subnet). If you need to use a different ip address from the default you can change it in **MacDoppler** preferences with the Terminal program (MacDoppler manual page 32)

The CAT commands have been kept simple to support as many all-mode radios as possible.

### **Status**

#### **v1.0b14 December 24, 2020**

- Requires macOS 10.9+
- Runs native on Intel and Apple Silicon (Universal).
- Many Icom and Kenwood radios supported.
- Yaesu 991 driver covers the FT-891, FT-991, FTdx10, and FTdx101D/MP.
- Yaesu 817 driver covers the FT-817, FT-818, FT-857, and FT-897.
- Tuning Dial Tracking is not available in MacDopplerRadios.

## **Configuration**

Select UDP Broadcast in the MacDoppler Radio prefs and enable it in the MacDoppler Radio panel.

Set both radios to simplex/split off.

Select the port, driver, baud rate and CI-V (if Icom) for the uplink (TX) and

Downlink (RX) radios.

Enable each radio checkbox. If the port can be opened and the radio responds, the status light will flash green once and the check box will remain checked.

If there is a problem opening the port or communicating with the radio the light will flash red once and the check box will uncheck.

The radio status lights will flash green when a CAT command is sent to the radio (approximately once a second during a satellite pass).

The radio status lights will flash yellow when a CAT command fails.

CAT command history is logged to the Debug Log, available from the File menu.